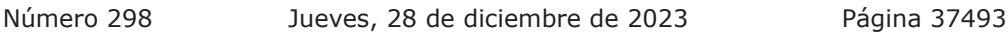

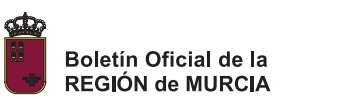

## **ANEXO I INSTRUCCIONES PARA CUMPLIMENTAR LA SOLICITUD**

La dirección en la que se encuentra el formulario web de solicitud es la siguiente:

https://sede.carm.es/educacionPAE/formularios/F0814.CE

Una vez acceda a la dirección electrónica le pedirá que seleccione la inscripción que desea llevar a cabo:

Pruebas de Acceso a formación profesional de Grado Medio (presentación electrónica). Pruebas de Acceso a formación profesional de Grado Medio (presentación en papel).

Pruebas de Acceso a formación profesional de Grado Superior (presentación electrónica) Pruebas de Acceso a formación profesional de Grado Superior (presentación en papel)

Para entrar en la solicitud lo primero que debe hacer es elegir si actúa:

- **En nombre propio**, para seleccionar esta opción deberá tener, como mínimo, 18 años cumplidos.
- **Como padre, madre o tutor legal**, seleccione esta opción si actúa como padre, madre o tutor/a del solicitante que sea menor de 18 años.
- **Como representante del tutor legal,** seleccione esta opción si actúa como representante del padre, madre o tutor legal del solicitante, solo para solicitantes menores de 18 años.
- **Como representante del alumno/a**, seleccione esta opción si actúa como representante legal del solicitante.

Tenga presente que, a lo largo de la solicitud, los campos marcados con asterisco son obligatorios.

## **SOLICITUD**

- 1. Grado Medio
	- a. Seleccionar el municipio donde desea realizar la prueba (obligatorio).
	- b. Exenciones de partes de la prueba (opcional):
		- Exención, no se tiene en cuenta la parte para el cálculo de la nota final.
		- Convalidación (por superación parcial de la prueba) que supone el traslado de nota.
- 2. Grado Superior
	- a. Seleccionar el municipio donde desea realizar la prueba (obligatorio).
	- b. Seleccionar opción de la prueba a la que se presenta (A, B o C), haya solicitado exención o no, en base a lo establecido en el anexo III donde para cada opción de la parte específica se agrupa varias familias profesionales, que condicionarán el acceso a los ciclos formativos de grado superior (obligatorio).
	- c. Elegir la materia a examen de lengua extranjera de la parte común entre inglés o francés (obligatorio).
	- d. Seleccionar dos materias para la parte específica correspondiente a la opción de la prueba haya solicitado exención o no (obligatorio).
	- e. Exenciones de partes de la prueba (opcional):
		- Exención, no se tiene en cuenta la parte para el cálculo de la nota final.
		- Convalidación, por superación parcial de la prueba, que supone el traslado de nota.

A continuación, debe marcar el tipo de tasa que le corresponde pagar (en el caso de que se acoja a reducción o exención de pago de la tasa, no olvide que deberá acreditar dicha circunstancia):

- Tasa completa.
- Tasa para familias numerosas clasificadas en la categoría general. (Reducción del 75%)
- Tasa por desempleo del solicitante. (Reducción del 75%)
- Exención por discapacidad igual o superior al 33%. 00,00€
- Exención por familia numerosa de categoría especial. 00,00€
- Exención por víctima de terrorismo 00,00€
- Exención por víctima de violencia de género 00,00€

Para la solicitud de adaptaciones de la prueba se deberá marcar la casilla habilitada al efecto en el formulario de inscripción.

En la pantalla "Resumen" podrá visualizar un borrador de la solicitud realizada que no tiene validez administrativa. Tras comprobar los datos continúe con la presentación de la solicitud. En caso de que haya algún error, retroceda a la pantalla anterior y corríjalo.

Tras completar la solicitud accederá al presentador. Una vez que acceda a la pantalla de presentación ya no podrá modificar los datos correspondientes a solicitud. En caso de darse cuenta de que hay un error, deberá iniciar una nueva solicitud lo que implica la anulación de la solicitud anterior.

## **PRESENTADOR**

Dependiendo del tipo de solicitud elegida, con autenticación (registro electrónico) o sin autenticación (registro presencial), esta pantalla tendrá algunas diferencias.

- a) Registro electrónico de solicitudes:
	- Cumplimentar los datos de notificación.
	- Obligatorio adjuntar en archivos digitales la documentación acreditativa de las distintas situaciones. Opcionalmente podrá adjuntar otros documentos no obligatorios que considere necesarios en el apartado "Otros documentos".
	- Pulsar el botón "calcular importe" de la tasa, que vendrá predefinida en función de lo que se seleccionó en la pantalla solicitud respecto a este concepto.
	- Pulsar el botón "presentar"
	- En la nueva pantalla puede consultar el contenido del documento y proceder a firmar electrónicamente la presentación de solicitud.
	- Una vez firmada podrá elegir entre generar la carta de pago o pasar directamente a la pasarela de pagos y realizar el pago de la tasa mediante tarjeta de crédito o débito.
- b) Registro presencial de solicitudes:
	- Cumplimentar los datos de notificación.
	- Pulsar el botón "calcular importe" de la tasa, que vendrá predefinida puesto que se seleccionó en la pantalla solicitud.
	- Pulsar el botón "presentar"
	- En la nueva pantalla puede consultar el contenido del documento y generar la solicitud de inscripción, marcando el check "Declaro que son ciertos …" y pulsando el botón "generar presentación papel"
	- Aparece una nueva pantalla en la que se va a generar la carta de pago pulsando el botón "carta de pago"
	- Se pasa a la pantalla en la que se va a descargar el documento que incluye la solicitud de inscripción y la carta de pago de la tasa correspondiente.
	- Pulsar el botón "descargar recibo presentación papel" y siga las instrucciones que señala la pantalla.
	- Tendrá que abonar la tasa, que figura en el documento, directamente en una entidad bancaria colaboradora o a través de banca electrónica, sí dispone de este servicio. Igualmente puede optar para el pago de la tasa por la pasarela de pagos CARM.

Para estas solicitudes de registro presencial, una vez finalizado el procedimiento de generación de la solicitud, **será OBLIGATORIO presentar la misma en el centro examinador o registro para completar la tramitación de la inscripción en el plazo habilitado para ello en la convocatoria**, junto con la documentación acreditativa correspondiente.